# **วิธีปฏิบัติในการเข้าร่วมประชุมผู้ถือหุ้นผ่านสื่ออิเล็กทรอนิกส์**

ธนาคารเกียรตินาคินภัทร จำกัด (มหาชน) กำหนดการจัดประชุมสามัญผู้ถือหุ้นประจำปี 2567 ในรูปแบบการประชุมผ่าน สื่ออิเล็กทรอนิกส์ (e-AGM) โดยมีบริษัท อินเวนท์เทค ซิสเท็มส์ (ประเทศไทย) จำกัด เป็นผู้ให้บริการระบบการประชุมและเป็น ผู้ควบคุมระบบ

ผู้ถือหุ้นและผู้รับมอบฉันทะที่ประสงค์จะเข้าร่วมประชุมผ่านสื่ออิเล็กทรอนิกส์ด้วยตนเองสามารถดำเนินการได้ตาม ขั้นตอนการยื่นแบบคำร้องเข้าร่วมประชุมผ่านสื่ออิเล็กทรอนิกส์ดังนี้

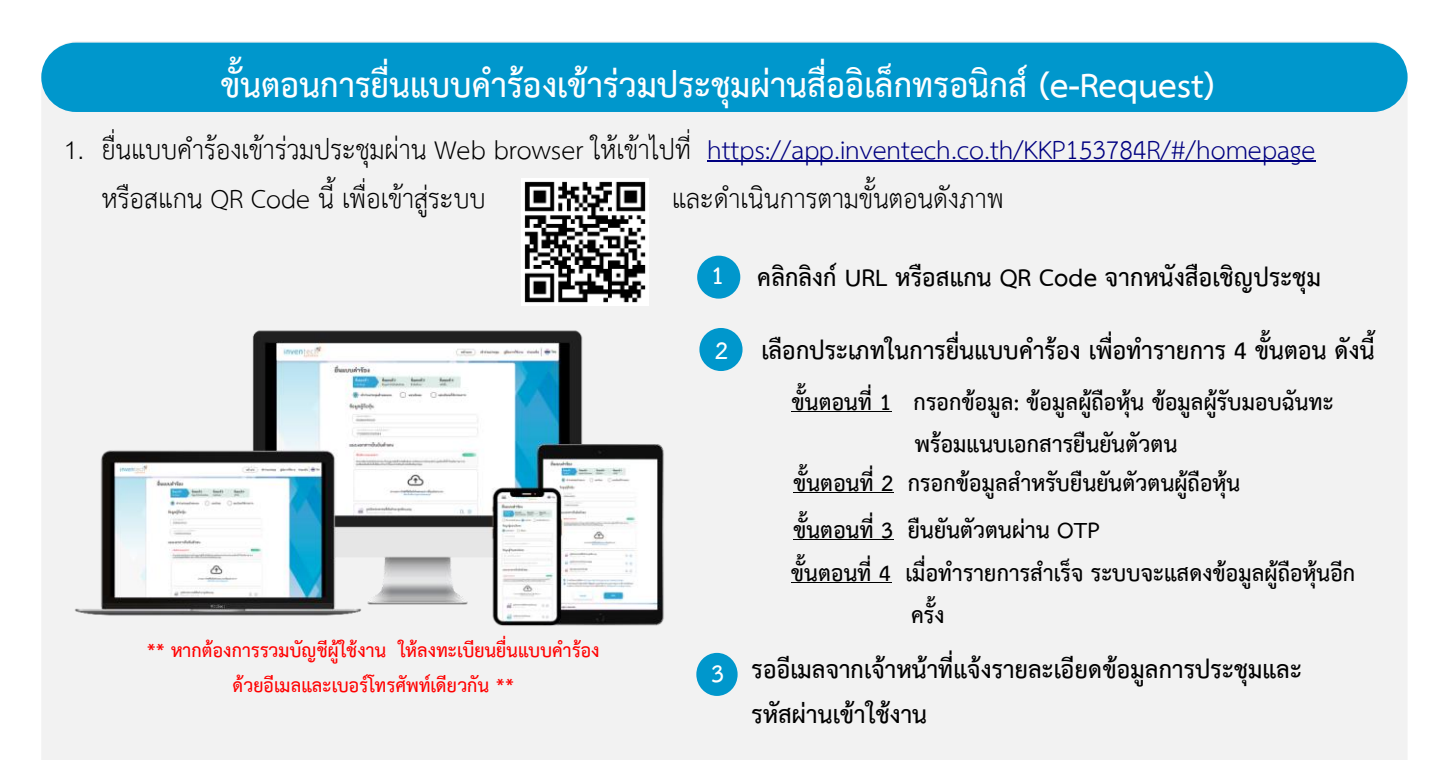

- 2. สำหรับผู้ถือหุ้นที่ประสงค์จะเข้าร่วมประชุมด้วยตนเอง หรือมอบฉันทะให้บุคคลอื่นเข้าร่วมประชุมผ่านสื่ออิเล็กทรอนิกส์ ระบบลงทะเบียนยื่นแบบคำร้องจะเปิดให้ดำเนินการตั้งแต่วันที่ 4 เมษายน 2567 เวลา 08:30 น. เป็นต้นไป จนกว่าจะปิดการประชุม
- 3. ระบบการประชุมผ่านสื่ออิเล็กทรอนิกส์จะเปิดให้เข้าระบบได้ในวันที่ 19 เมษายน 2567 เวลา 08:00 น. (ก่อนเปิดประชุม 2 ชั่วโมง) โดยผู้ถือหุ้นหรือผู้รับมอบฉันทะใช้Username และ Password ที่ได้รับและปฏิบัติตามคู่มือการใช้งานระบบ Inventech Connect

#### **การมอบฉันทะ**

- 1. กรณีที่ผู้ถือหุ้นที่ไม่สามารถเข้าร่วมประชุมได้ด้วยตนเอง ผู้ถือหุ้นจะมอบฉันทะให้บุคคลอื่นหรือกรรมการอิสระของธนาคารท่านใด ท่านหนึ่งตามรายชื่อที่ธนาคารได้เสนอไว้ให้เป็นผู้รับมอบฉันทะเข้าร่วมประชุมและออกเสียงลงคะแนนแทนผู้ถือหุ้นได้ โดยกรอก รายละเอียดการออกเสียงลงคะแนนและลงลายมือชื่อในหนังสือมอบฉันทะ ซึ่งผู้รับมอบฉันทะหรือกรรมการอิสระที่ได้รับมอบ ฉันทะจะดำเนินการลงมติในวาระต่างๆ ให้เป็นไปตามที่ผู้ถือหุ้นได้แสดงเจตนาไว้ในหนังสือมอบฉันทะ
- 2. กรณีที่ผู้ถือหุ้นที่ประสงค์จะมอบฉันทะให้กรรมการอิสระของธนาคาร โปรดส่งหนังสือมอบฉันทะพร้อมเอกสารประกอบฉบับจริง (รายละเอียดประกอบตามสิ่งที่ส่งมาด้วย 9) กลับมายังธนาคารล่วงหน้าเพื่อให้ถึงธนาคารก่อนวันประชุม และเพื่อให้เจ้าหน้าที่ของ ธนาคารมีเวลาตรวจสอบเอกสาร โดยใช้ซองบริการธุรกิจตอบรับ (สิ่งที่ส่งมาด้วย 13) ที่ส่งมาพร้อมหนังสือเชิญประชุมนี้

#### **หากพบปัญหาในการใช้งาน สามารถติดต่อ Inventech Call Center**

02-931-9130

- @inventechconnect
- ให้บริการระหว่างวันที่ 4 19 เมษายน 2567 เวลา 08:30 17:30 น. **(เฉพาะวันทำการ ไม่รวมวันหยุดราชการและวันหยุดนักขัตฤกษ์)**

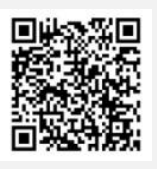

**แจ้งปัญหาการใช้งาน @inventechconnect**

### **ขั้นตอนการลงทะเบียนเพื่อเข้าร่วมประชุม (e-Register) และขั้นตอนการลงคะแนนเสียง (e-Voting)**

- **กรอกอีเมลและรหัสผ่านที่ได้รับจากอีเมล หรือขอรหัส OTP ในการเข้าสู่ระบบ** . **1**
- **กดปุ่ม "ลงทะเบียน" โดยคะแนนเสียงจะถูกนับเป็นองค์ประชุม** . **2**
- **กดปุ่ม "เข้าร่วมประชุม" จากนั้นกดปุ่ม "Join Meeting"** . **3**
- **เลือกระเบียบวาระที่ต้องการลงคะแนน** . **4**
- **กดปุ่ม "ลงคะแนน"** . **5**
- **เลือกลงคะแนนตามความประสงค์** . **6**
- **ระบบจะแสดงผลลัพธ์การลงคะแนนเสียงล่าสุดที่ได้ทําการเลือก ลงคะแนน** .

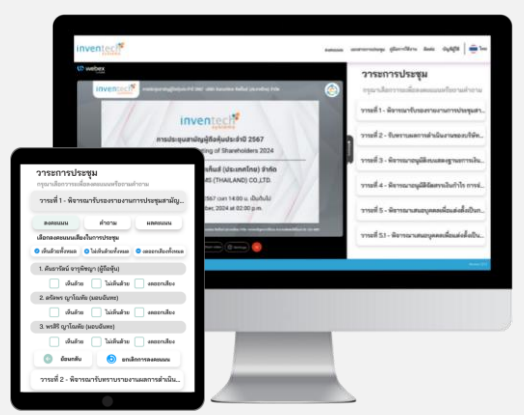

- **- หากผู้ถือหุ้นและ/ หรือผู้รับมอบฉันทะต้องการยกเลิกการลงคะแนนเสียงล่าสุด กรุณากดปุ่ม "ยกเลิกการลงคะแนน" (ซึ่งหมายความว่า ผลคะแนนล่าสุดของท่านจะเท่ากับการไม่ออกเสียงลงคะแนน) โดยท่านสามารถแก้ไขการออกเสียงลงคะแนนได้จนกว่าระบบจะปิดรับ ผลคะแนน**
- **- หากเลือก "ยกเลิกการลงคะแนน" และไม่ออกเสียงลงคะแนนในวาระใดๆ ก็ตาม ระบบจะบันทึกว่าเป็นการลงคะแนนเสียง "เห็นด้วย" ตามแนวปฏิบัติการนับคะแนนเสียงของธนาคาร**

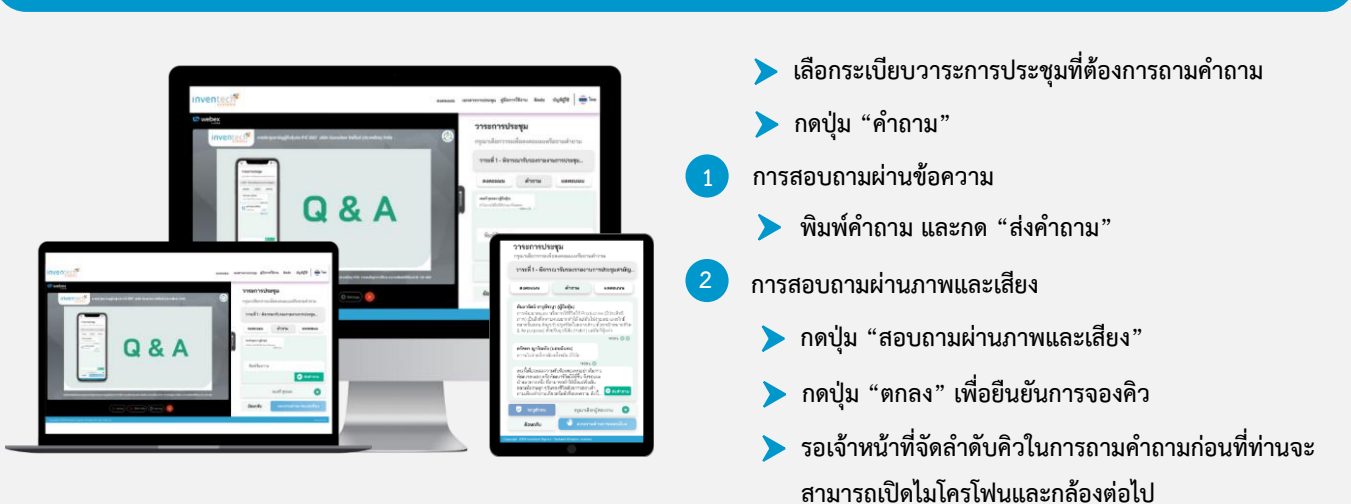

# **ขั้นตอนการถามคำถามผ่านระบบ Inventech Connect**

## **คู่มือการใช้งานระบบ Inventech Connect**

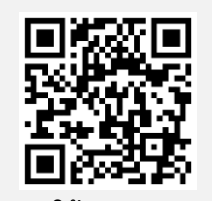

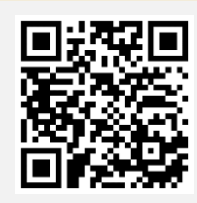

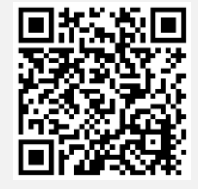

**คู่มือการใช้งาน e-Request คู่มือการใช้งาน e-Voting วิดีโอการใช้งานระบบ Inventech Connect**

**หมายเหตุ: การทำงานของระบบประชุมผ่านสื่ออิเล็กทรอนิกส์ และระบบ Inventech Connect ขึ้นอยู่กับระบบอินเทอร์เน็ตที่รองรับ ของผู้ถือหุ้นหรือผู้รับมอบฉันทะ รวมถึงอุปกรณ์ และ/หรือโปรแกรมของอุปกรณ์ กรุณาปฏิบัติตามคำแนะนำดังต่อไปนี้** ในการใช้งานระบบ

- **1. ความเร็วของอินเทอร์เน็ตที่แนะนำ**
	- **- High Definition Video: ควรมีความเร็วอินเทอร์เน็ตที่ 2.5 Mbps (ความเร็วอินเทอร์เน็ตที่แนะนำ)**
	- **- High Quality Video: ควรมีความเร็วอินเทอร์เน็ตที่ 1.0 Mbps**
	- **- Standard Quality Video: ควรมีความเร็วอินเทอร์เน็ตที่ 0.5 Mbps**
- **2. อุปกรณ์ที่สามารถใช้งานได้**
	- **- โทรศัพท์เคลื่อนที่/ อุปกรณ์แท็ปเล็ต ระบบปฏิบัติการ iOS หรือ Android**
	- **- เครื่องคอมพิวเตอร์/ เครื่องคอมพิวเตอร์โน้ตบุ๊ค ระบบปฏิบัติการ Windows หรือ Mac**
- **3. อินเทอร์เน็ตเบราว์เซอร์ Chrome (เบราว์เซอร์ที่แนะนำ)/ Safari/ Microsoft Edge ทั้งนี้ระบบไม่รองรับการใช้งาน ผ่าน Internet Explorer**

**แผนผังแสดงขั้นตอนการลงทะเบียนและการเข้าร่วมประชุมผู้ถือหุ้นผ่านสื่ออิเล็กทรอนิกส์(e-Meeting)**

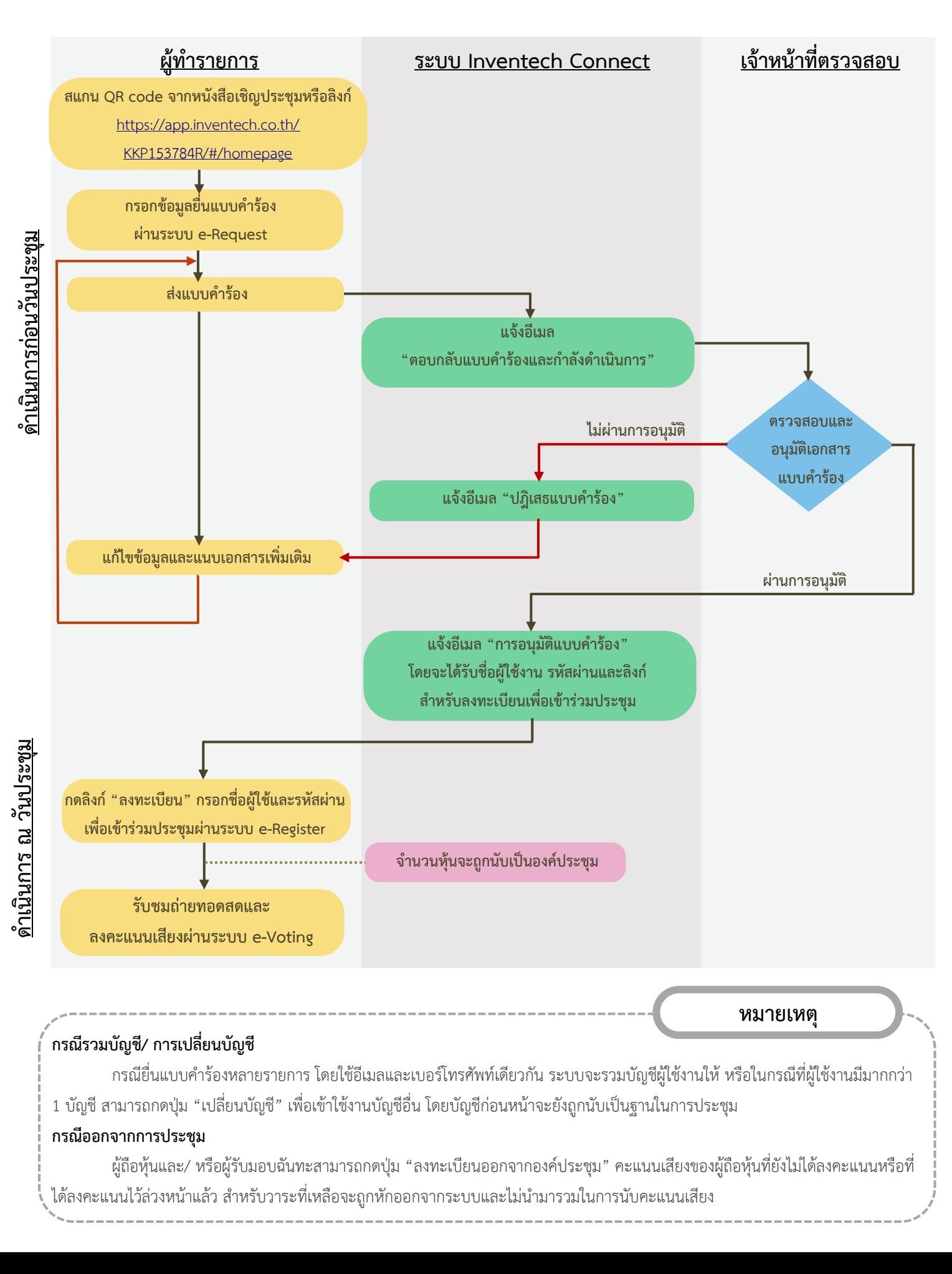